# BEST 402 Industrial Ecology Guest Lecture: BIM-LCA

Haibo Feng, PhD, PMP, LEED AP Sustainable Timber Built Environment Department of Wood Science Office: FSC4027 (Email: Haibo.feng@ubc.ca)

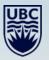

### Contents

- 1. Building Information Modelling (BIM) Introduction
- 2. Whole building LCA with BIM
- 3. BIM-LCA Challenges

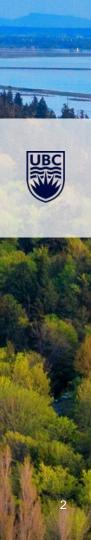

# Know each other:

**Myself:** Civil Engineering,, BIM, LCA, Building Performance, Energy modeling

### The Class:

- 1. Did you have internship/work experience?
- 2. What do you want to do after school?
- 3. Who are your employers?
- 4. What is your selling point? (software, certificates, training, projects)

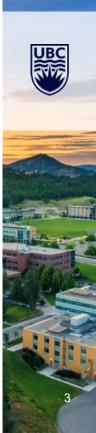

# 1. Building Information Modeling (BIM)

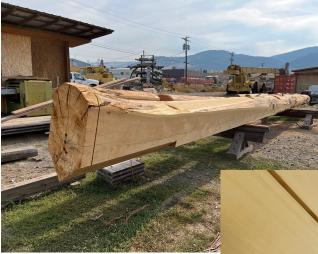

How does the industry make these wood products? What happen if the architect changed the design in the last minute?

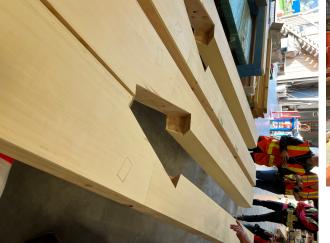

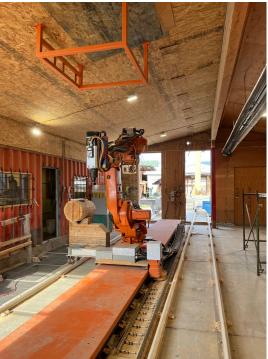

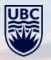

# What is **BIM**?

### **BIM Acronym**

- Building Information Modelling (Model/Management)
- Technology? software? process? protocol?

### **BIM Definitions**

"...a modeling technology and associated set of processes to produce, communicate, and analyze building models." – *BIM Handbook* 

"...is a digital representation of physical and functional characteristics of a facility...serves as a shared knowledge resource for information about a facility, forming a reliable basis for decisions during its life cycle from inception onward." – *National BIM Standard USA* 

Watch Video: **What is BIM?** https://www.youtube.com/watch?v=suNadRnHy-U

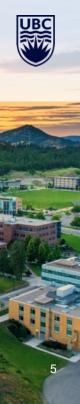

# **History of BIM**

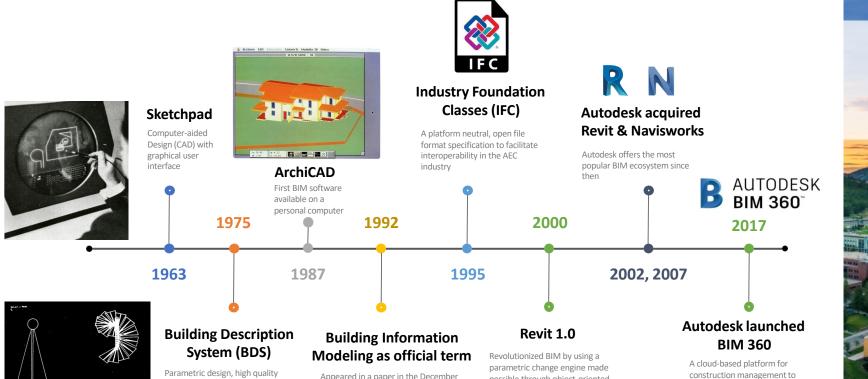

computable 3D representations, with a "single integrated database for visual and quantitative analyses"

Appeared in a paper in the December 1992 Automation in Construction

possible through object-oriented programming and a platform allowing time attribute to be added.

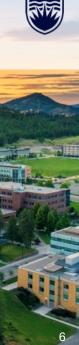

improve decision-making

# **Benefits and Impact of BIM**

### **BIM Benefits**

- Improves design and analysis
- Increases output quality
- Facilitates information sharing and management

### **Impact on Project Performance**

- 20% reduction in build costs
- 33% reduction in costs over the lifetime of the asset
- 47% to 65% reduction in conflicts and re-work during construction
- 44% to 59% increase in overall project quality
- 35% to 43% reduction in risk, improved predictability
- 34% to 40% better performing completed infrastructure
- 32% to 38% improvement in review and approval cycles

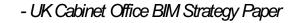

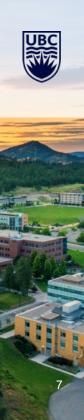

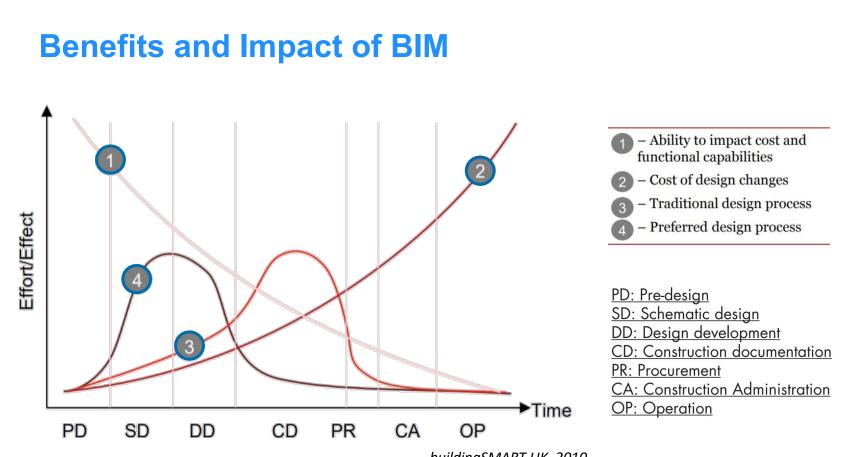

- buildingSMART UK, 2010

# **BIM Adoption Worldwide**

### **United Kingdom**

- Mandatory to use BIM in all government projects
- BIM adoption rose from 10% in 2011 to 74% in 2018

### **United States**

- Early pioneer but slow adopter
- Some states and government department mandate BIM
- 72% construction firms in the US are believed to be using BIM

Singapore – mandatory for projects over 5,000 sqm from 2015

Russia – obligatory for all federal orders from 2017

Brazil - mandatory in 2021

- Chile obligatory for gov. projects in 2020
- Italy mandatory for projects over 100 million in 2019

Australia – wide-ranging but fragmented

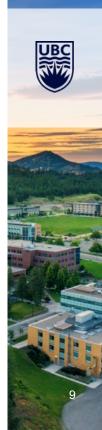

### **BIM Models**

A BIM model is the digital description of every aspect of the built facility. It draws on information assembled collaboratively and updated at key stages of a project.

### How is a BIM model different from a 3D model?

- Geometry and attributes
- Materials, cost, vendor, schedule, etc.
- Describe behaviours and relationship
- Parametric design

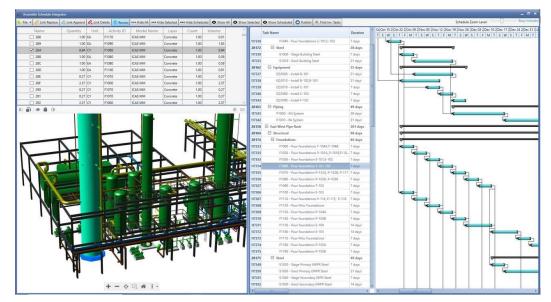

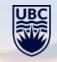

# **BIM – Levels of Developments (LOD)**

- Defines the extent to which model elements are developed
- Provides clarity & certainty about that is expected from everyone involved in modelling

| LOD 100<br>Conceptual                                                                                                    | LOD 200<br>Approximate geometry                                                                                                    | LOD 300<br>Precise geometry                                                                                                    | LOD 400<br>Fabrication                                                                                                    | LOD 500<br>As-built                                                                                                    |
|----------------------------------------------------------------------------------------------------|----------------------------------------------------------------------------------------------------|----------------------------------------------------------------------------------------------------|----------------------------------------------------------------------------------------------------|----------------------------------------------------------------------------------------------------|
|                                                                                                    | e de                                                                                                    |                                                                                                    |                                                                                                    |                                                                                                    |
| The Model Element<br>may be graphically<br>represented in the<br>Model with a symbol<br>or other generic<br>representation, but<br>does not satisfy the<br>requirements for LOD<br>200. Information<br>related to the Model<br>Element (i.e. cost per<br>square metre, etc.)<br>can be derived from<br>other Model Elements. | The Model Element is<br>graphically<br>represented in the<br>Model as a <b>generic</b><br>system, object, or<br>assembly with<br><b>approximate</b><br>quantities, size,<br>shape, location, and<br>orientation. | The Model Element is<br>graphically<br>represented in the<br>Model as a <b>specific</b><br>system, object, or<br>assembly <b>accurate</b> in<br>terms of quantity, size,<br>shape, location, and<br>orientation. | The Model Element is<br>graphically<br>represented in the<br>Model as a <b>specific</b><br>system, object, or<br>assembly that is<br><b>accurate</b> in terms of<br>quantity, size, shape,<br>location, and<br>orientation with<br><b>detailing, fabrication,</b><br><b>assembly, and</b><br><b>installation</b><br><b>information</b> . | The Model Element is<br>a field verified<br>representation<br>accurate in terms of<br>size, shape, location,<br>quantity, and<br>orientation. |

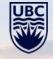

### **BIM – Dimensions**

| - |  |
|---|--|
|   |  |
| 5 |  |
|   |  |
|   |  |

- Existing Conditions Model -Scanning -Ground Penetration
- Safety & Logistics Models
- Animation. renderings, walkthroughs
- BIM driven prefabrication
- Laser accurate BIM driven field layout

4D

- SCHEDULING Project Phasing Simulations
- Lean Scheduling -Last Planner -Just In Time (IIT)

Installation

- -Detailed Simulation
- Visual Validation for Payment Approval

#### -Quantity Extractions Prefabrication Solutions

## **5D** ESTIMATING

- Real time conceptual modeling and cost planning
- Quantity extraction support detailed cost estimates

#### Trade Verifications -Structural Steel

- -Mechanical Plumbing -Electrical Value Engineering
- -Visualisations
- -Equpment Rooms

#### -MEP Systems -Unique architectural

and structural elements

### FACILITY

**6D** 

SUSTANABILITY

Detail energy

LEED Tracking

tracking

Conceptual energy

analysis via Eco Tech

Sustainable element

MANAGEMENT APPLICATION Life Cycle BIM Strategies BIM As-Builts BIM embedded O&M Manuals analysis via D Profiler COBie data population and extraction BIM Maintenance **Plans and Technical** Support BIM file hosting on lend lease's Digital

**7D** 

### **BIM-LCA** DUNLEOU

| UBC  |
|------|
|      |
| NYV7 |
|      |

12

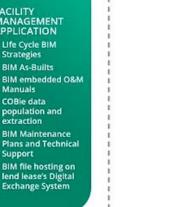

100

#### **BIM DIMENSION**

Source: https://www.firstinarchitecture.co.uk/the-advantages-of-bim-and-its-future/

### **BIM – Software**

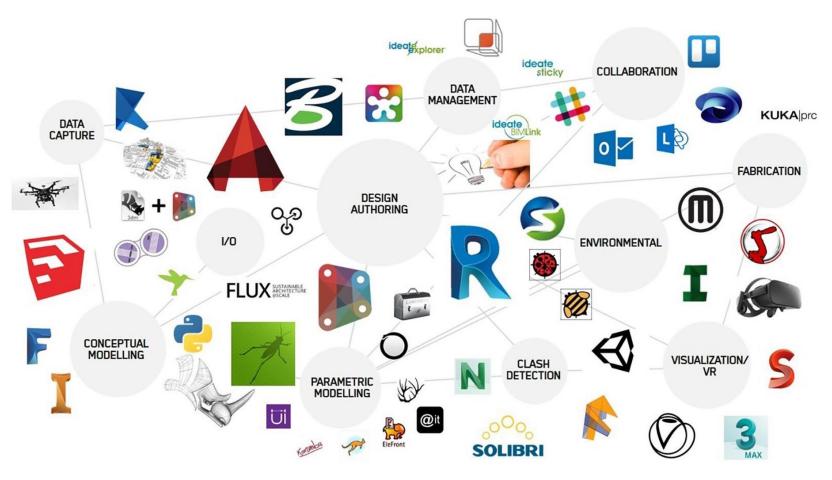

UBC

13

#### What is Autodesk Revit?

• BIM platform software (design authoring, model analysis & simulation)

#### **Revit is NOT BIM**

• BIM is a methodology; Revit is a platform for BIM tasks & collaboration

#### Difference between AutoCAD and Revit

• Digital drawing vs. intelligent modelling

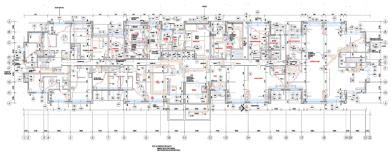

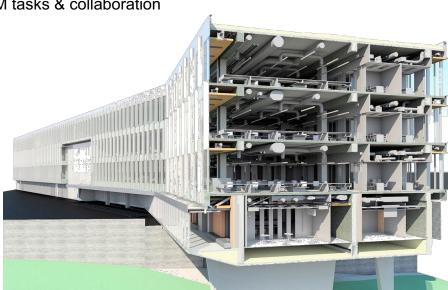

### **Basic UI windows and functions**

Lunch Screen

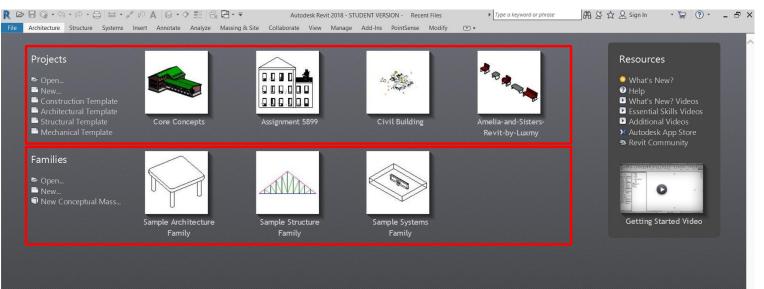

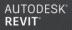

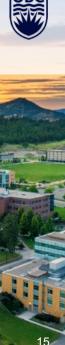

### **Basic UI windows and functions**

- Lunch Screen
- Application Menu

| File    | Architecture                     | Structure | Systems        | Insert        | Annotate    | Analyze | Massi        | ng & Site   | Colla |
|---------|----------------------------------|-----------|----------------|---------------|-------------|---------|--------------|-------------|-------|
|         | 6) E                             | Rece      | nt Document    | s             |             | 1       |              |             |       |
|         |                                  | By Orde   | ered List 💌    |               |             | 3       | Floor        | Curtain Cur | tain  |
|         | New 🕨                            |           |                |               |             | ſ       | •            | System G    | rid   |
|         |                                  | Cor       | e Concepts.rv  | rt            |             | -(m)    |              |             |       |
|         | 0                                | Ass       | ignment 5899   | ə.rvt         |             | -       |              |             |       |
|         | Open 🕨                           | Tech      | nnical_school- | current_m     | _linked.rvt | -[=1    |              |             |       |
| _       |                                  | GG        | ZS-01-A-R04    | -2017090      | 8.rvt       | [==]    |              |             |       |
|         | Save                             | EH        | Revit Model.n  | vt            |             |         |              |             |       |
|         |                                  | Tech      | nnical_school- | current_m     | _linked.rvt | -(=1    |              |             |       |
|         | Save As                          | Tech      | nnical_school- | current_m     | n.rvt       |         |              |             |       |
|         |                                  | rst_      | advanced_sar   | nple_proje    | ect.rvt     |         |              |             |       |
|         | _                                | rme       | _basic_sample  | e_project.r   | vt          |         |              |             |       |
|         | Export •                         | rac_      | _advanced_sar  | mple_proje    | ect.rvt     |         |              |             |       |
|         |                                  | Civi      | l Building.rvt |               |             | -(=1    |              |             |       |
|         | Suite                            | Am        | elia-and-Siste | rs-Revit-b    | y-Luxmy.rvt |         |              | _           | /     |
|         | Workflows                        | Cor       | ndo.rvt        |               |             | -(=1    |              | /           |       |
|         |                                  | Grid      | ds.rvt         |               |             | -(=1    |              |             |       |
| Ċ.      | Publish 🕨                        | Lev       | els.rvt        |               |             | -(=1    |              |             | D     |
|         |                                  |           |                |               |             |         |              | L.          |       |
| 6       | Print 🕨                          |           |                |               |             |         |              |             |       |
| -       | , , ,                            |           |                |               |             |         |              | Ĩ           | D     |
|         |                                  |           |                |               |             |         |              | 6           |       |
|         | Close                            |           |                |               |             |         |              |             |       |
|         |                                  |           |                |               |             |         |              |             |       |
|         |                                  |           |                | Opti          | ons         | Revit   |              |             |       |
|         | 3D Stair                         |           |                |               | _           | 1       |              |             |       |
|         | - 3D Stair Cut                   | away      |                |               |             |         |              |             |       |
|         | Aerial View                      |           |                |               |             |         |              |             |       |
|         | Camera at S                      |           | r Balcony      |               |             |         |              |             |       |
|         | Overall Axc                      |           |                |               |             | 1:100   | <b>153</b> 4 | I 🔅 💃 🕼     | . 👼 . |
| Clickto | Perspective<br>elect, TAB for al |           |                | TT .un a al - | -1-         | 1 1.100 |              |             | ŝ     |

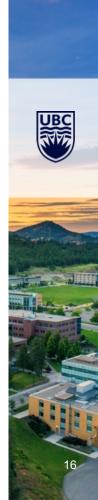

#### **Basic UI windows and functions**

- Lunch Screen
- Application Menu
- Ribbon Menu (tabs, panels, tools > tooltips)

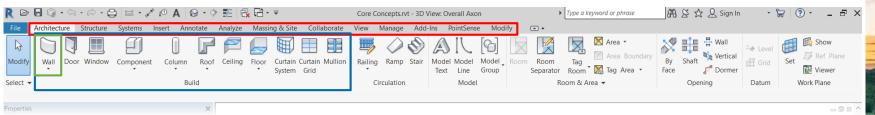

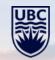

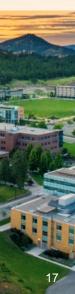

#### Easy-to-use interface

• Drag-over hints, smart cursor, well-organised menu

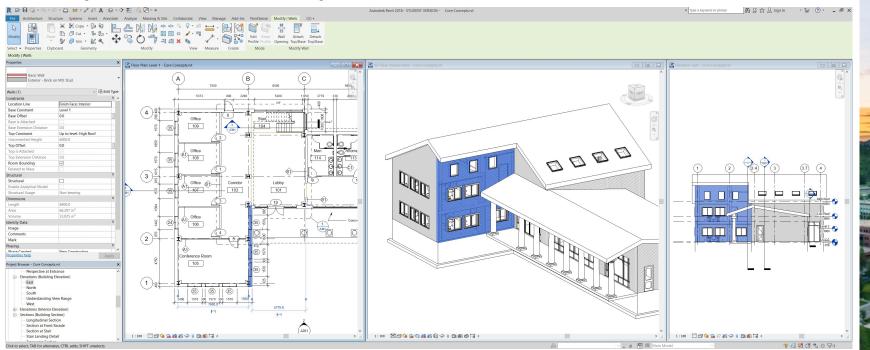

### **Parametric Modelling**

• Everything is driven by parameters

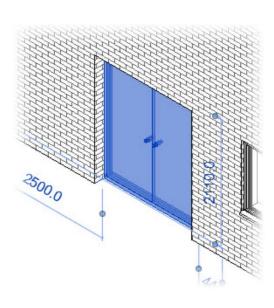

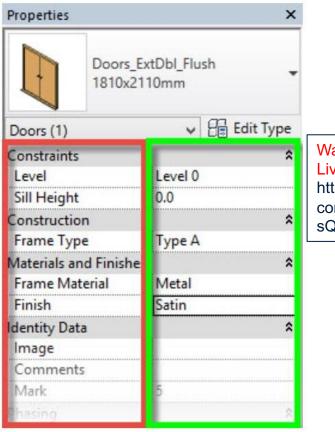

Watch Video: Revit Live Demo: https://www.youtube. com/watch?v=\_IXmH sQbakM

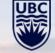

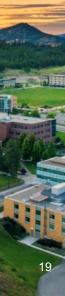

### **Parametric Modelling**

- Everything is driven by parameters
- One model, one database; Change it once and it changes everywhere!

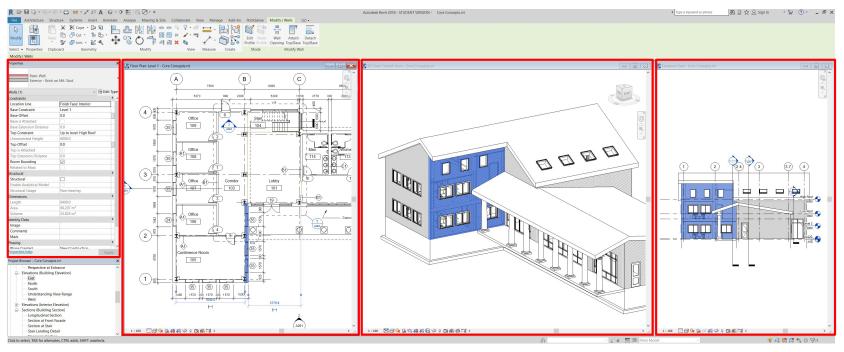

20

### 2. Whole Building LCA with BIM

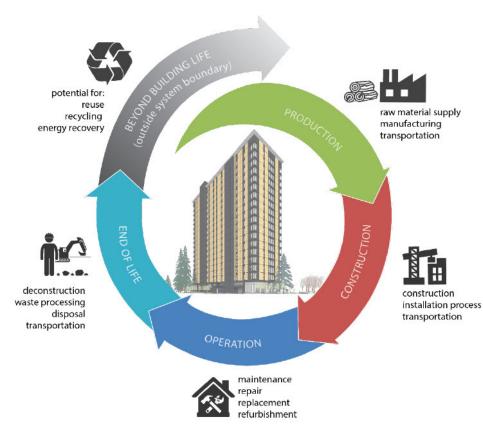

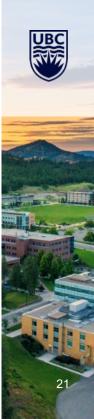

### Whole Building LCA

| Building Assessment Information                                           |                         |           |                                   |  |               |    |          |    |    |  |                           | Supplementary<br>Information |                  |          |  |                                                |
|---------------------------------------------------------------------------|-------------------------|-----------|-----------------------------------|--|---------------|----|----------|----|----|--|---------------------------|------------------------------|------------------|----------|--|------------------------------------------------|
| A1-A3                                                                     | A1-A3 A4-A5 B1-B7 C1-C4 |           |                                   |  |               |    |          |    |    |  | D                         |                              |                  |          |  |                                                |
| Product St                                                                | tage                    |           | Construction<br>Process Use Stage |  |               |    |          | ge |    |  | End of Life               |                              |                  |          |  | Benefits and Loads<br>beyond the System        |
| A1 A2                                                                     | A3                      | A4        | A5                                |  | B1            | B2 | В3       | В4 | B5 |  | C1                        | C2                           | C3               | C4       |  | Boundary                                       |
| Raw material supply and pro-<br>duction of building products<br>Transport | Manufacturing           | Transport | Construction-Process              |  | s<br>B6<br>B7 |    | rational |    | =  |  | Deconstruction/Demolition | Transport                    | Waste Processing | Disposal |  | Reuse-<br>Recovery-<br>Recycling-<br>Potential |

UBC

Source: EN15978

# Whole Building LCA

- Code-compliance
- Think about the impact of a building in a 60-year lifetime
- Whole-building life cycle assessment professional (BCIT) Micro certificate

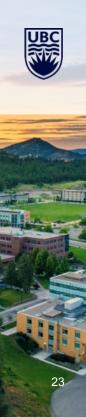

### **BIM-LCA**

- Support architects on early design
- Material/design option selections
- Overall building environmental impacts
- BIM model is the key for LCA accuracy

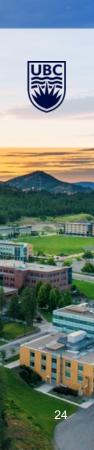

### **BIM-LCA – Model development**

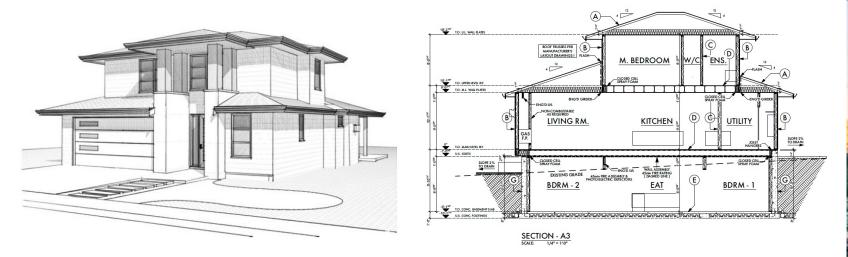

25

- 1. Existing BIM model from architect
- 2. Simplified BIM model
- 3. 2D Cad drawing
- 4. As-built pdf
- 5. Blueprint

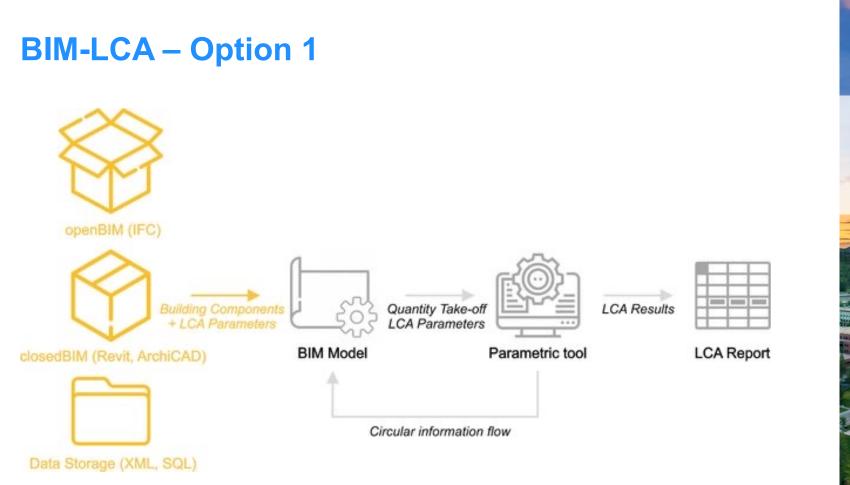

Source: Neneva et al. 2020. (DOI: 10.3390/su12093748)

### **BIM-LCA – Option 2**

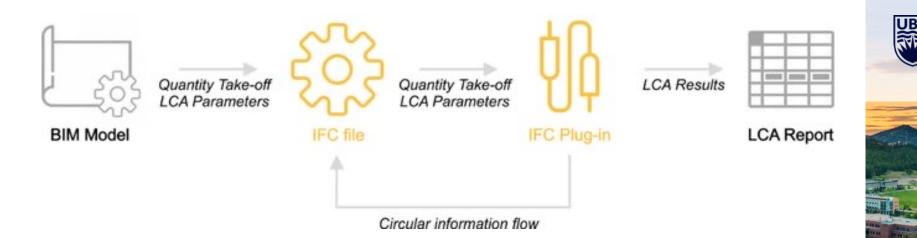

27

### **BIM-LCA** Tools

- Athena Impact Estimator (Link: https://calculatelca.com/)
- BIM Tally (Link: https://choosetally.com/download/)
- One Click LCA (Link: https://www.oneclicklca.com/)

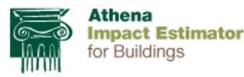

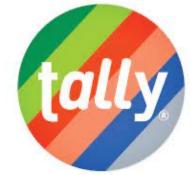

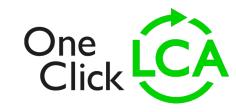

28

# Foundation: Be familiar with building drawings

Foundation. De laminar with pulluing urawings

## **One Click LCA Demo**

https://www.oneclicklca.com/

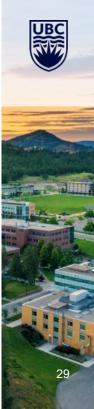

### **BIM-LCA Challenges**

- 1. Software database limitation for design option
- 2. Information missing from BIM model transfer (ifc, gbxml, rvt)
- 3. Material impact data source (EPD)

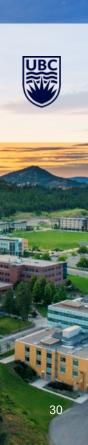

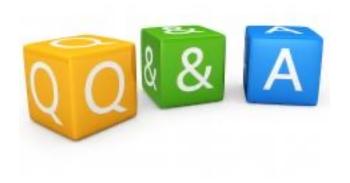

Haibo Feng, PhD, PMP, LEED AP Sustainable Timber Built Environment Department of Wood Science Office: FSC4027 (Email: Haibo.feng@ubc.ca)

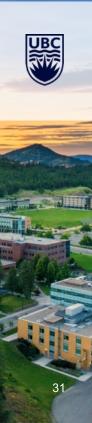

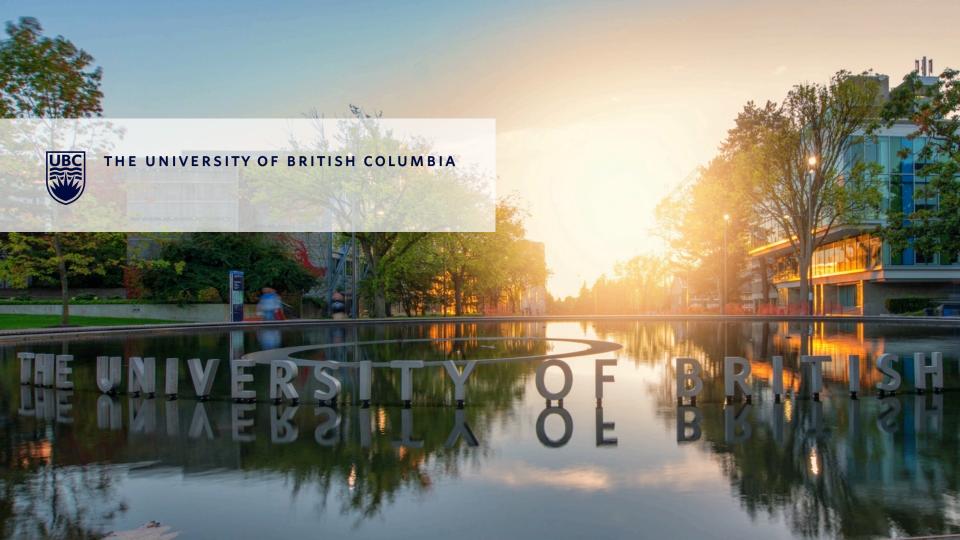